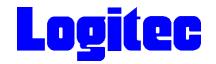

# ATAPI DVD-RAM±R/RW

### LDR-HA883AK

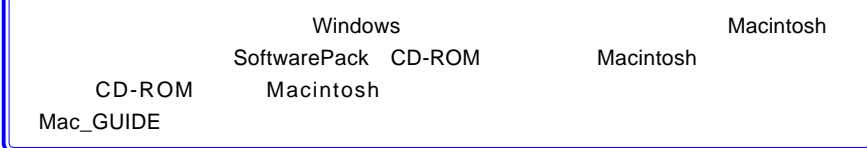

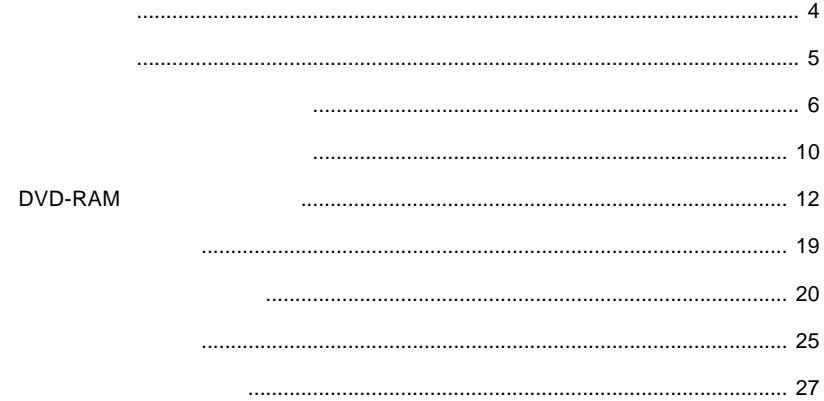

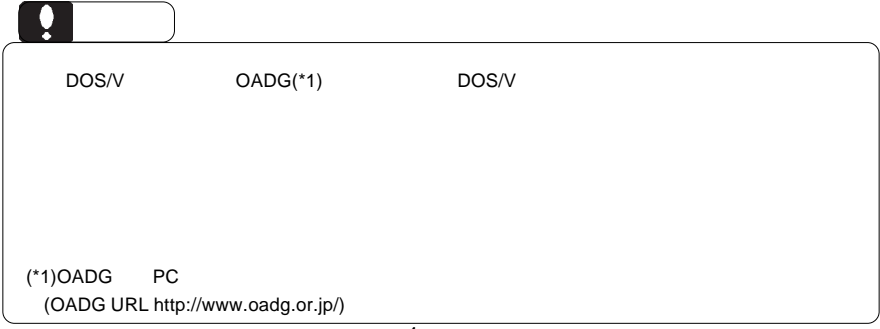

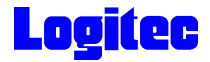

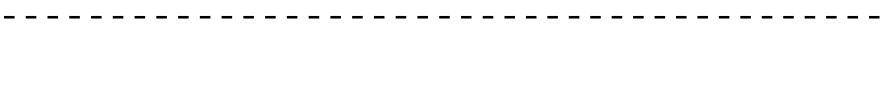

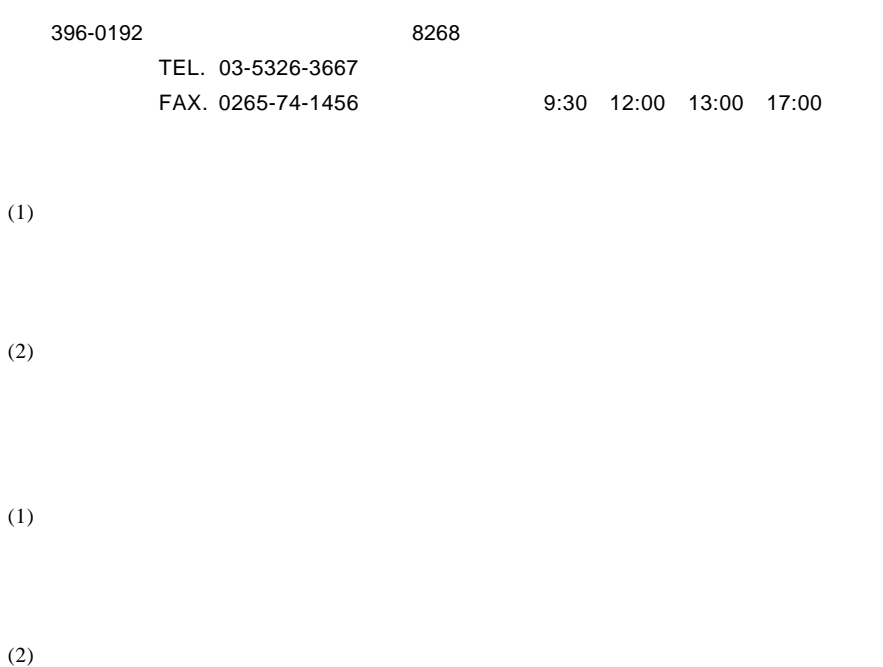

 $(1)$ 

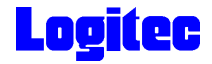

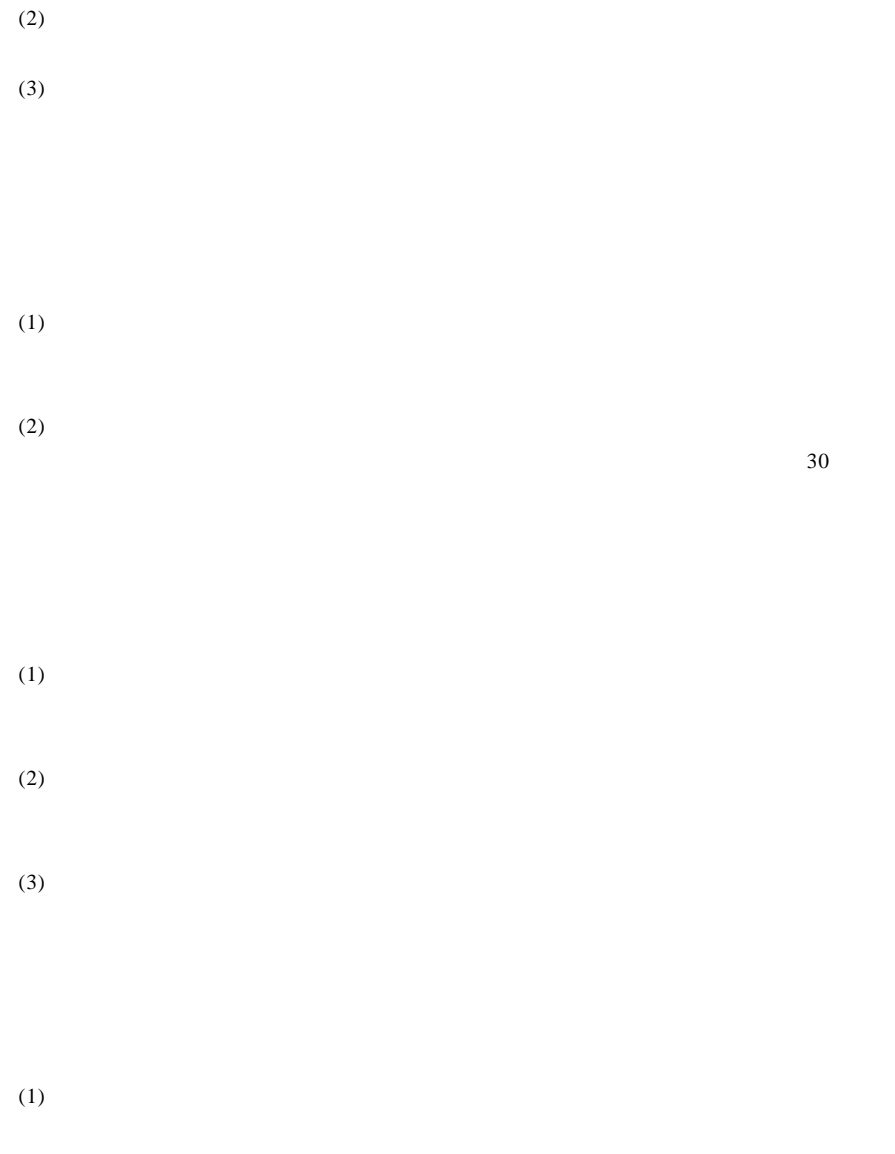

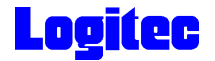

 $DVD \pm R/RW$  $DVD \pm R/RW$ 

 $DVD \pm R/RW$ 

CD-ROM/DVD-ROM

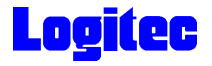

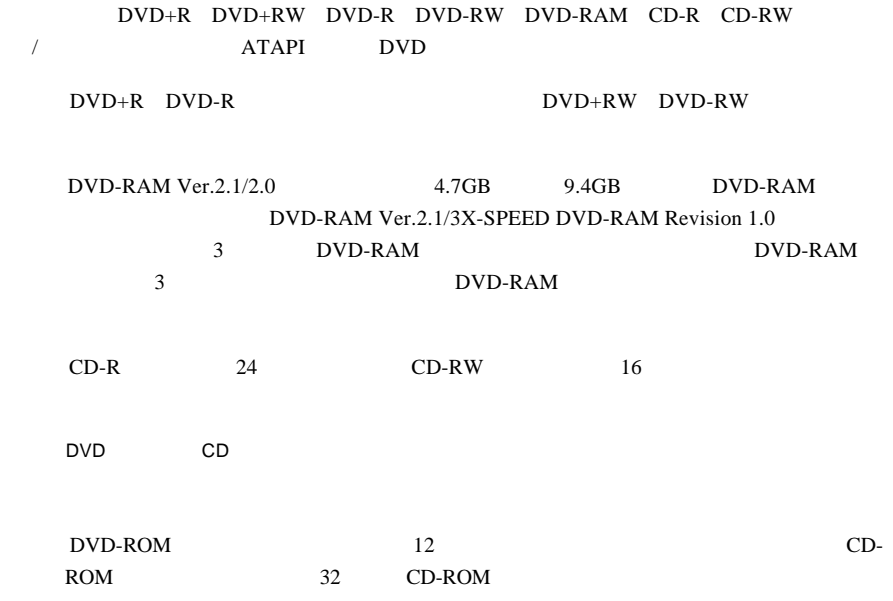

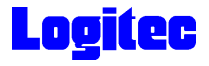

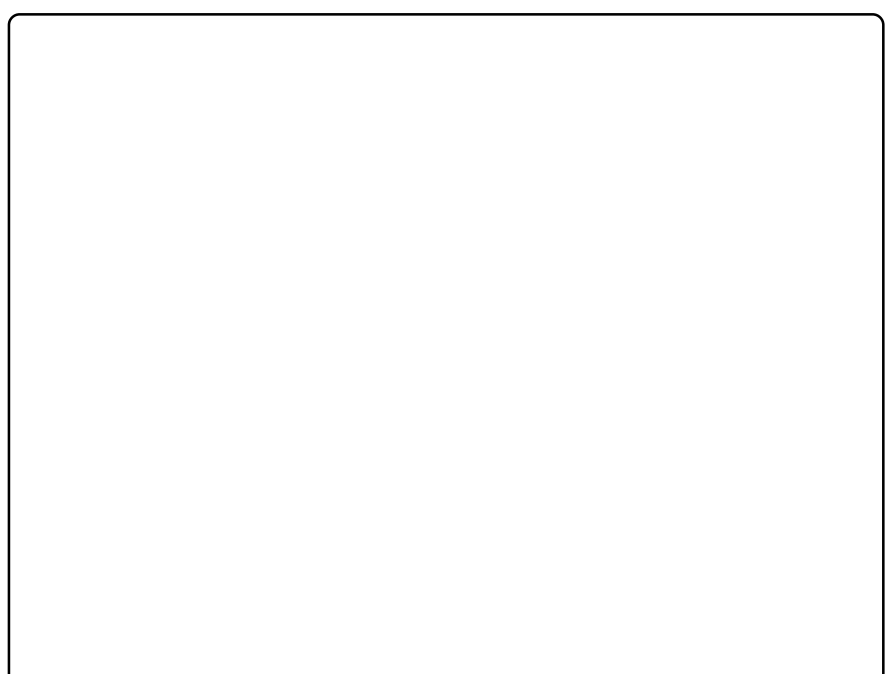

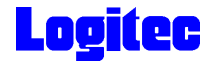

#### DVD-RAM

DVD-RAM

DVD-RAM DVD-RAM いっぷつ データの大容量記録再生を目的に開発されたリスクです。<br>コンプルディスクです。 DVD-RAM DVD-RAM **TYPE1** カートリッジからメディアの取り出しはできません。 **TYPE2** トラッジからメディアのメディアのメディアの取り出し **TYPE4**  $\blacksquare$ DVD-RAM TYPE2 TYPE4 DVD-RAM PRC

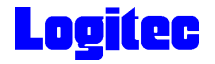

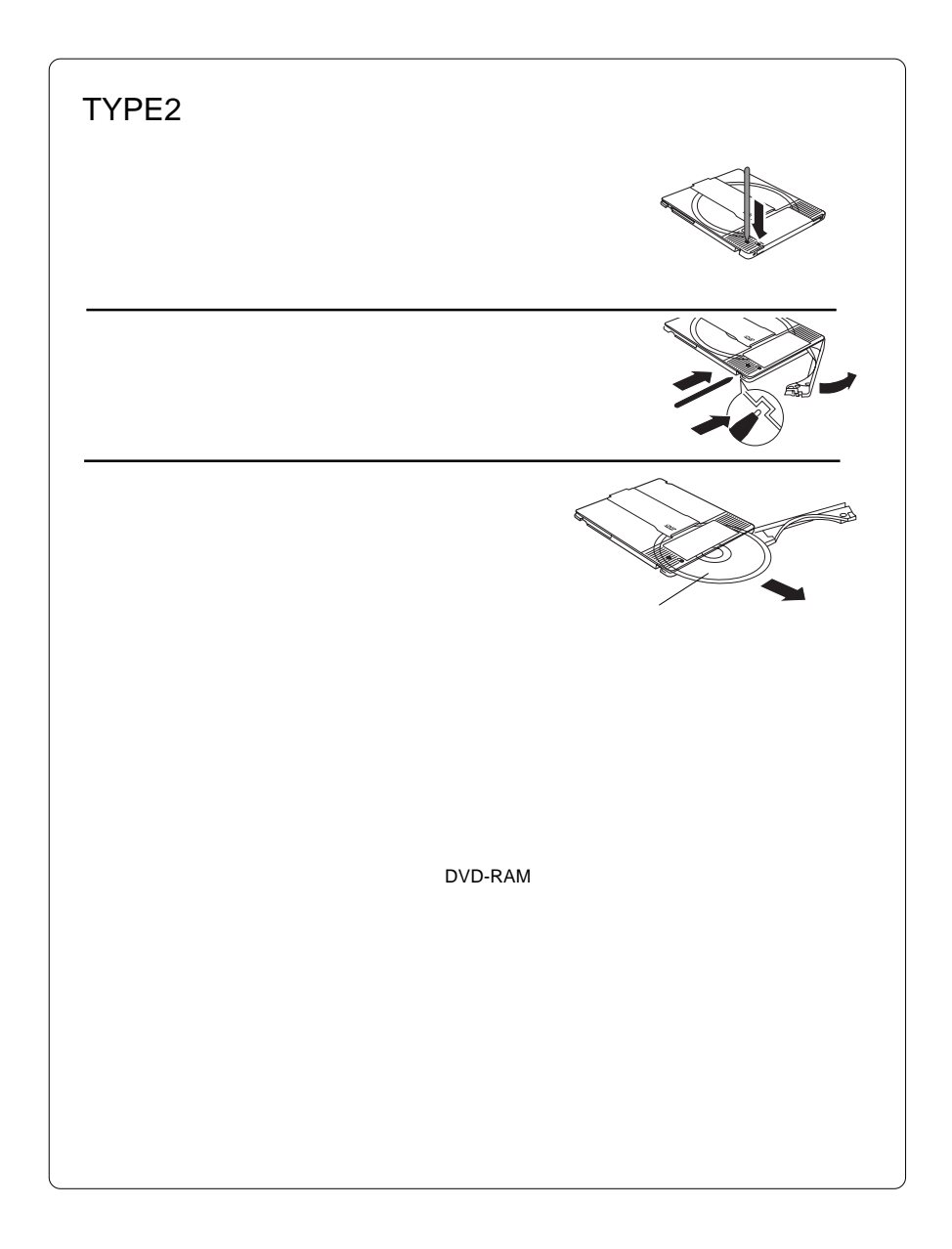

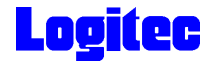

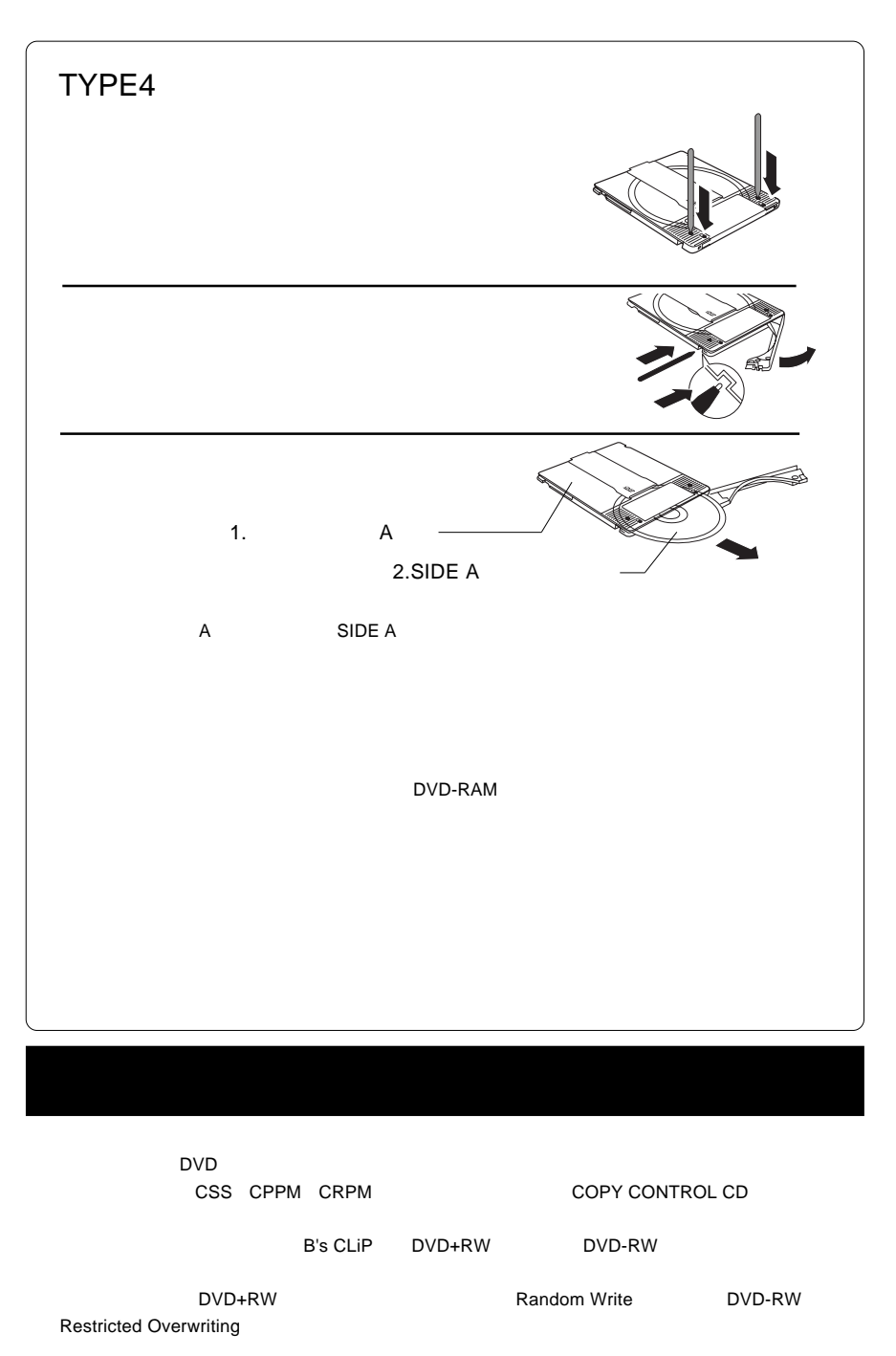

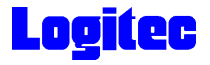

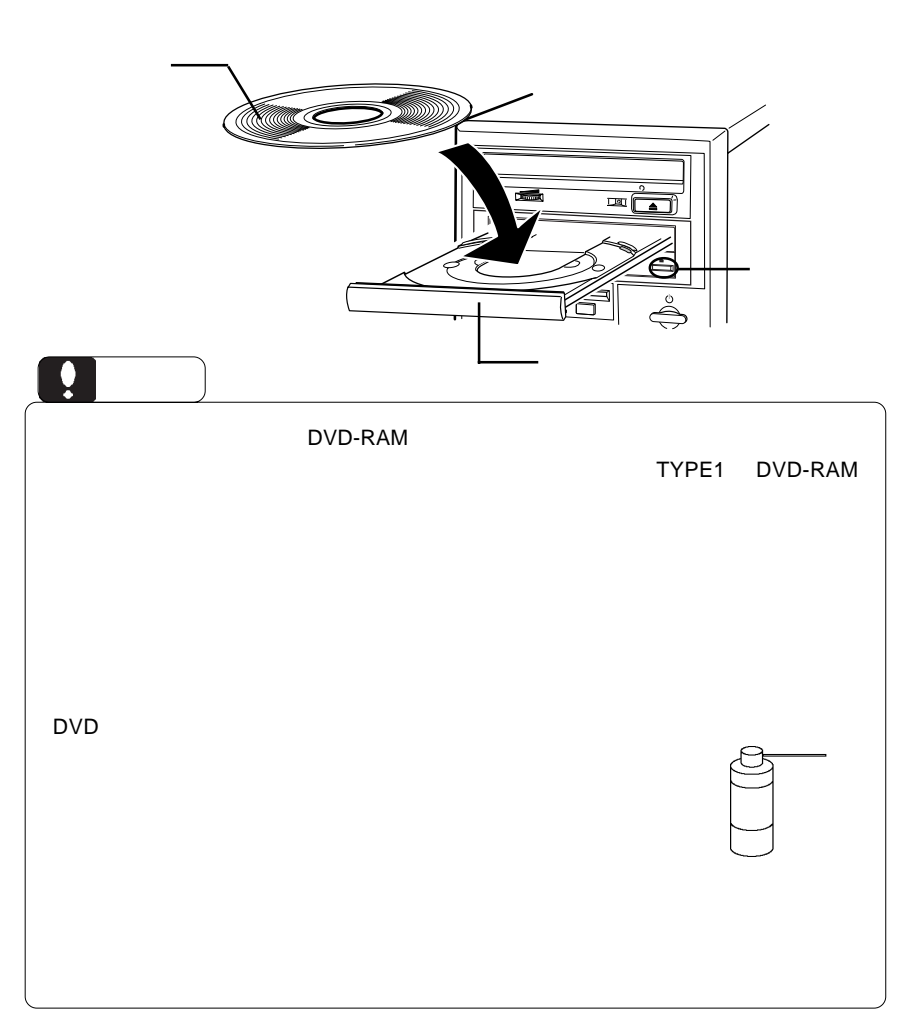

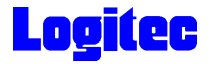

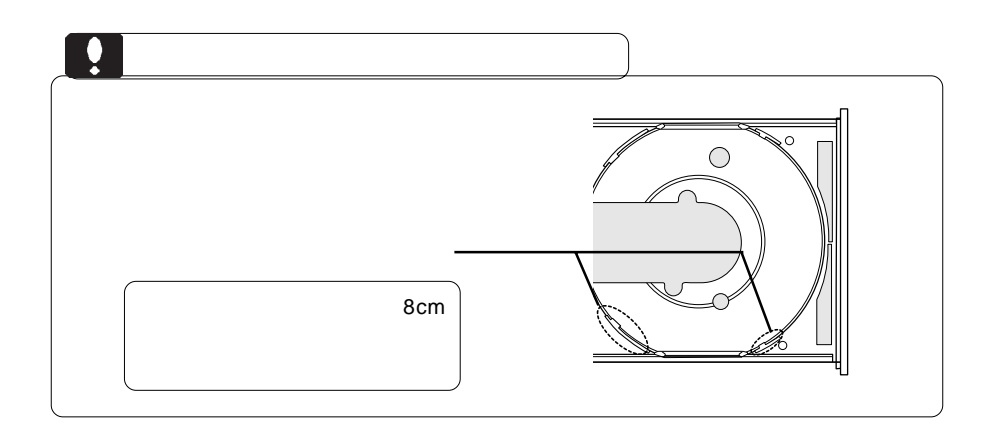

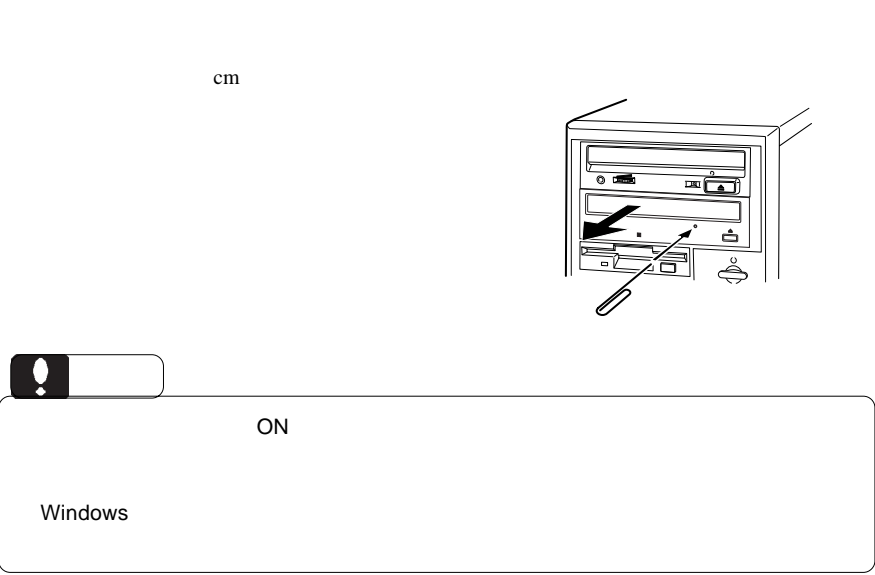

 $\overline{C}$ 

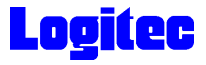

## DVD-RAM

フォーマット方法

DVD-RAM

DVD-RAM

DVD-RAM

 $\blacksquare$ 

RAM FD MO DVD-RAM  $\blacksquare$ 

ovd-Ram  $\mathsf{DVD}\text{-}\mathsf{RAM}$ 

DVD-RAM

Windows XP/2000 Administrators

B's Recorder GOLD BASIC DVD-RAM B's Recorder GOLD BASIC DVD-RAM

# **Logitec**

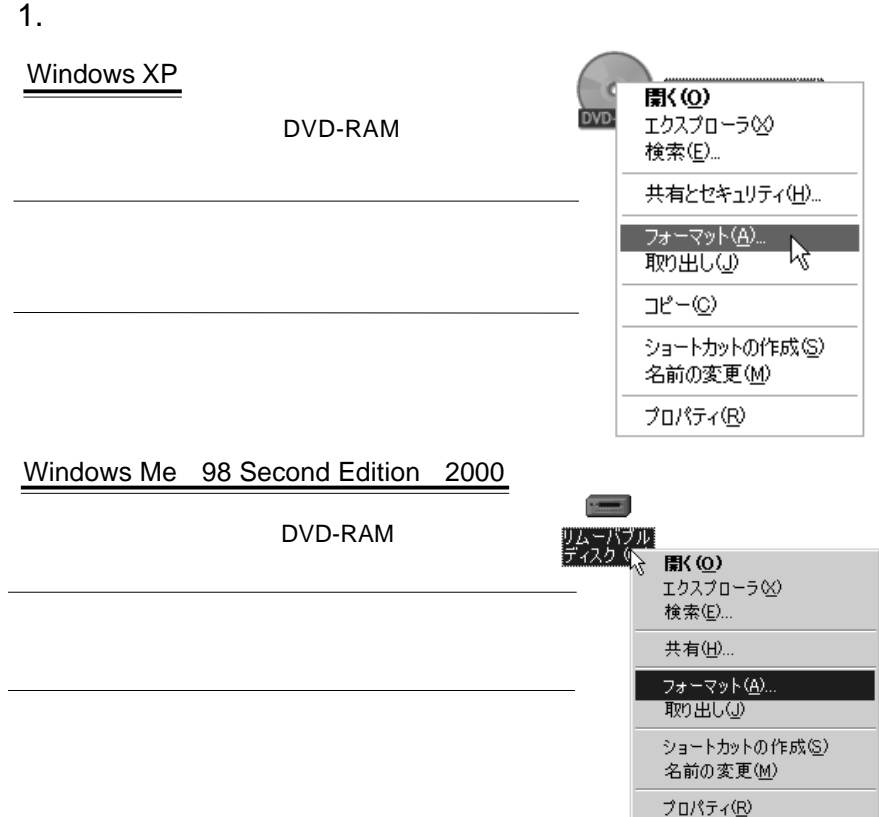

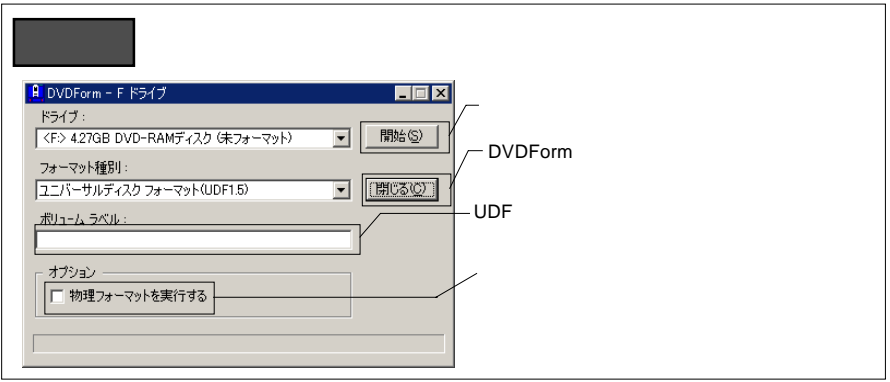

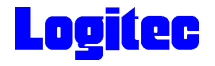

2. **2.**  $\blacksquare$ 

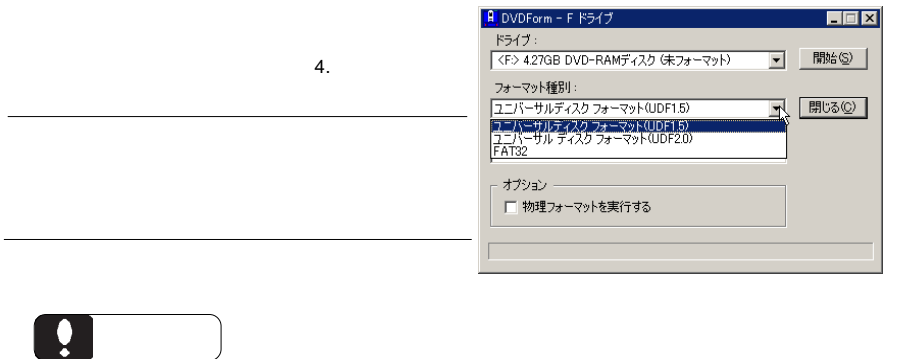

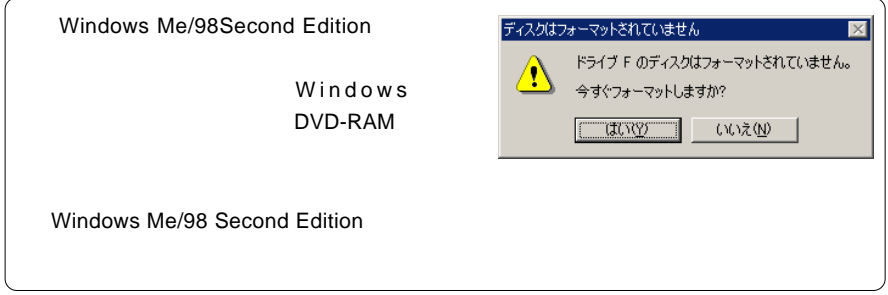

 $3.$ 

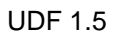

 $AV$ UDF 2.0  $\bullet$ DVD-RAM CD-ROM

# **Logitec**

#### $4.$

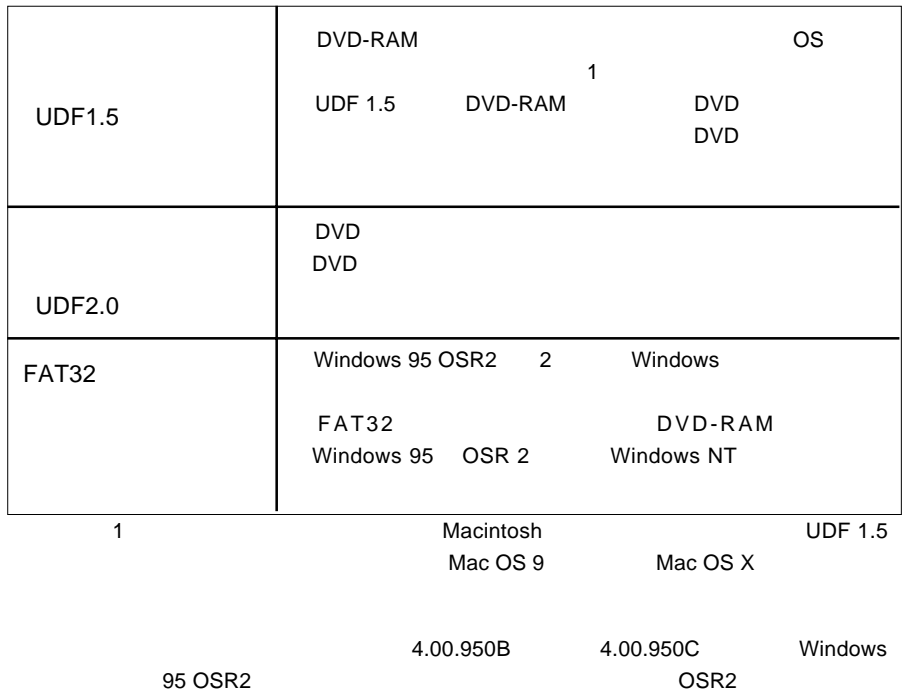

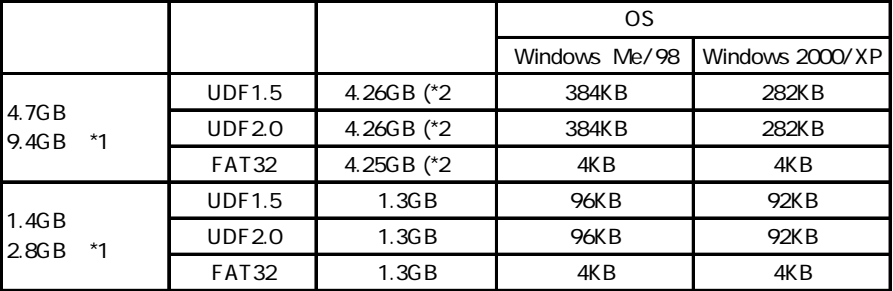

 $*1$ 

\*2 DVD-RAM

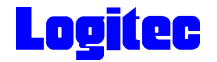

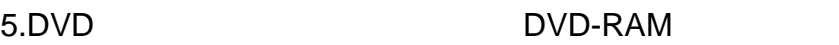

DVD レコーディング レコーディング レコーディング レコーディング レコーディング レコーディング レコーディング レコーディング レコーディング

"DVD\_RTAV"

 $\overline{\mathsf{2GB}}$ 

 $W$ indows  $\sim$ 

PowerProducer

**PowerProducer** 

DVD PowerProducer

DVD DVD PowerProducer DVD-RAM

○このフォルダやフォルダ内のファイルを削除・変更すると、DVDビデオレコーダ

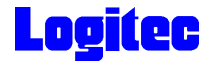

#### DVD-RAM

DVD-RAM スポイントの設定・解除方法についています。<br>サイトアライトプロテクトの設定・解除方法についています。

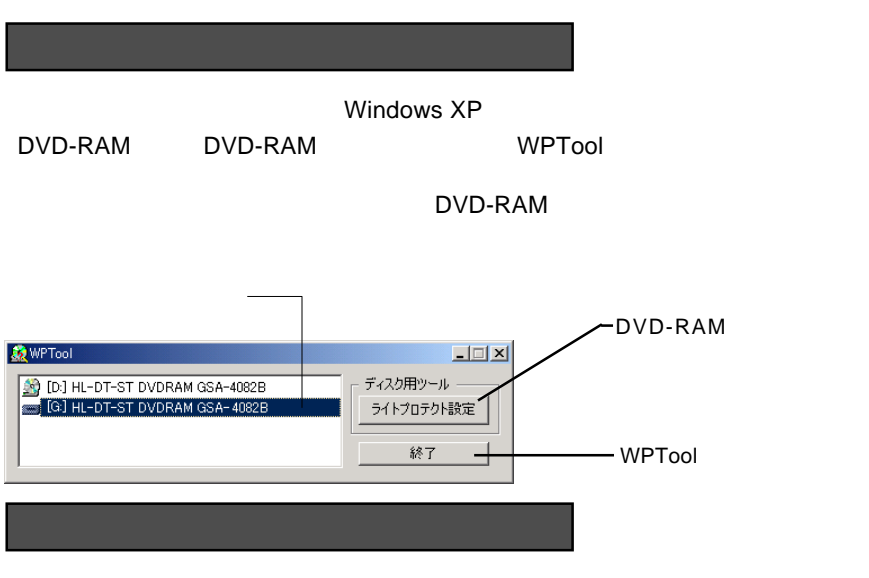

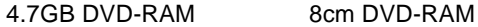

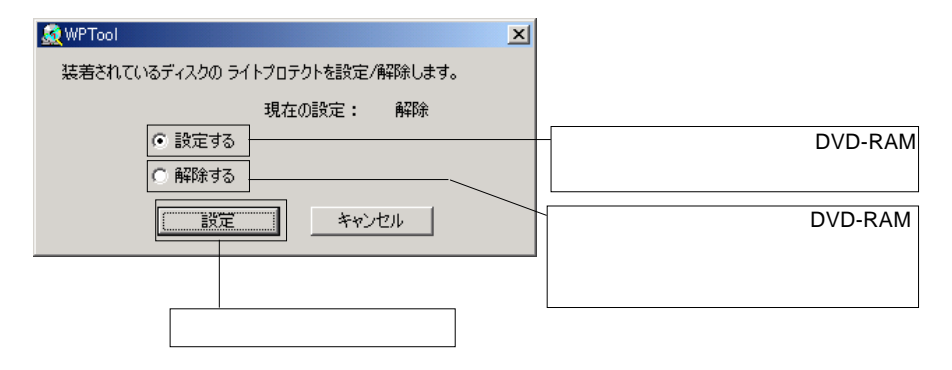

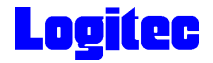

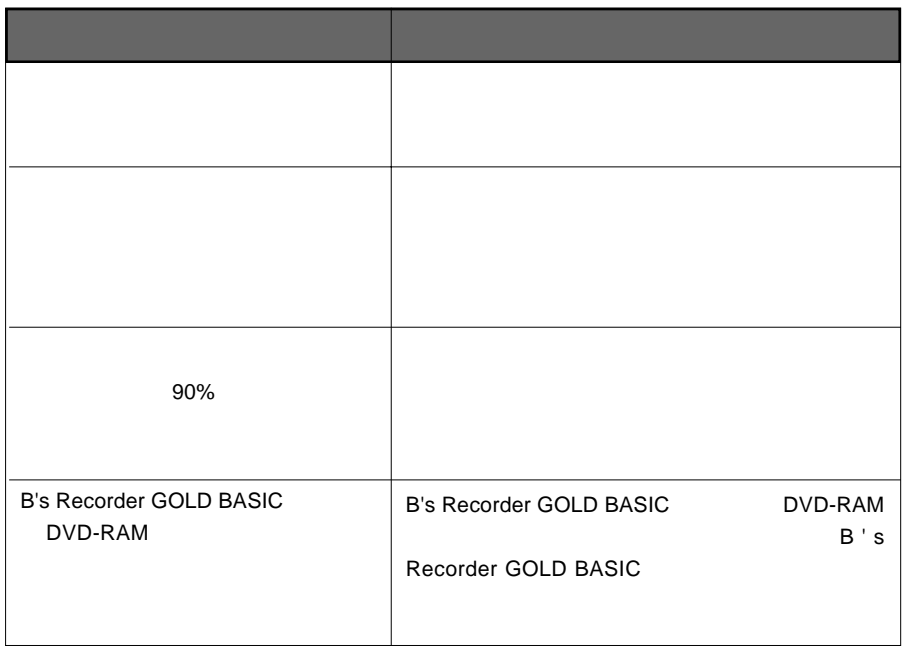

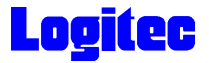

#### Macintosh

■対応 OS

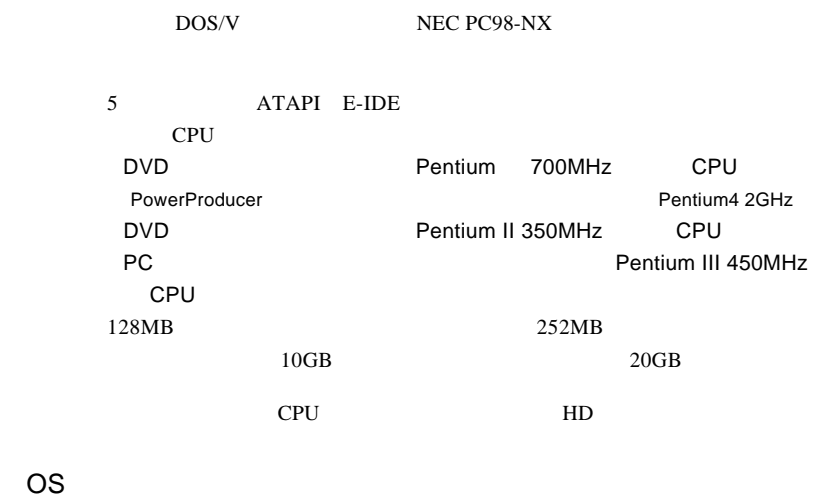

本製品を使用する場合に必要なシステム環境の条件について説明します。必ずここに記載さ

 $\overline{\text{OS}}$ 

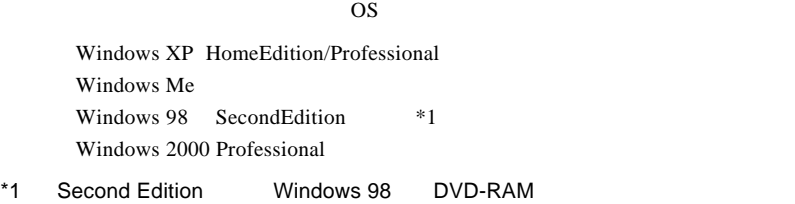

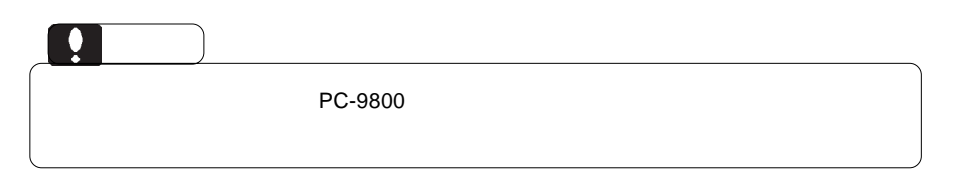

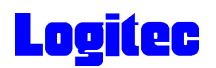

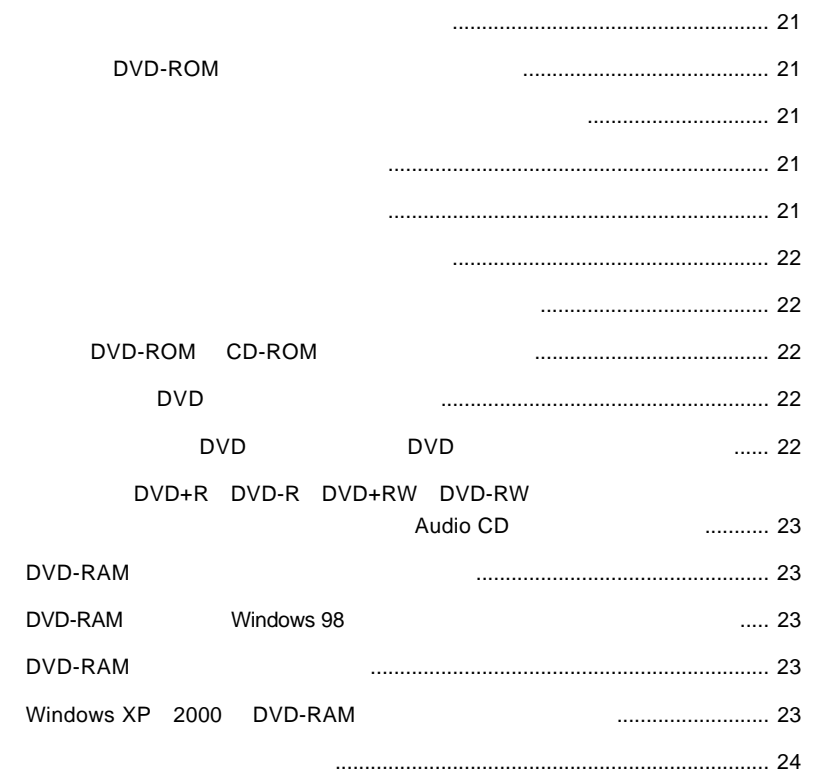

<span id="page-20-0"></span>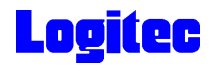

### DVD-ROM

Windows Me 98 Second Edition

○本製品または同時に使用している機器がケーブルセレクト設定の場合は、マスター/

Windows XP 2000

OFF

<span id="page-21-0"></span>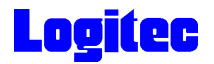

### DVD-ROM CD-ROM

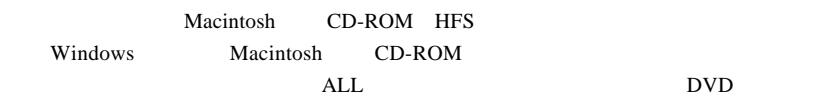

#### end DVD Extensive products and the products of  $\overline{C}$

PowerDVD

 $\mathsf{ALL}$  DVD  $\text{DVD}}$ 

end the DVD of DVD of DVD

DVD DVD-RAM DVD+R DVD+RW DVD-R DVD-RWの各メディアに対応していないものもあります。ご使用のDVDプレーヤ-のカ

<span id="page-22-0"></span>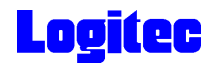

### DVD+R DVD-R DVD+RW DVD-RW

をセットすると、マイコンピュータやエクスプローラー(Audio

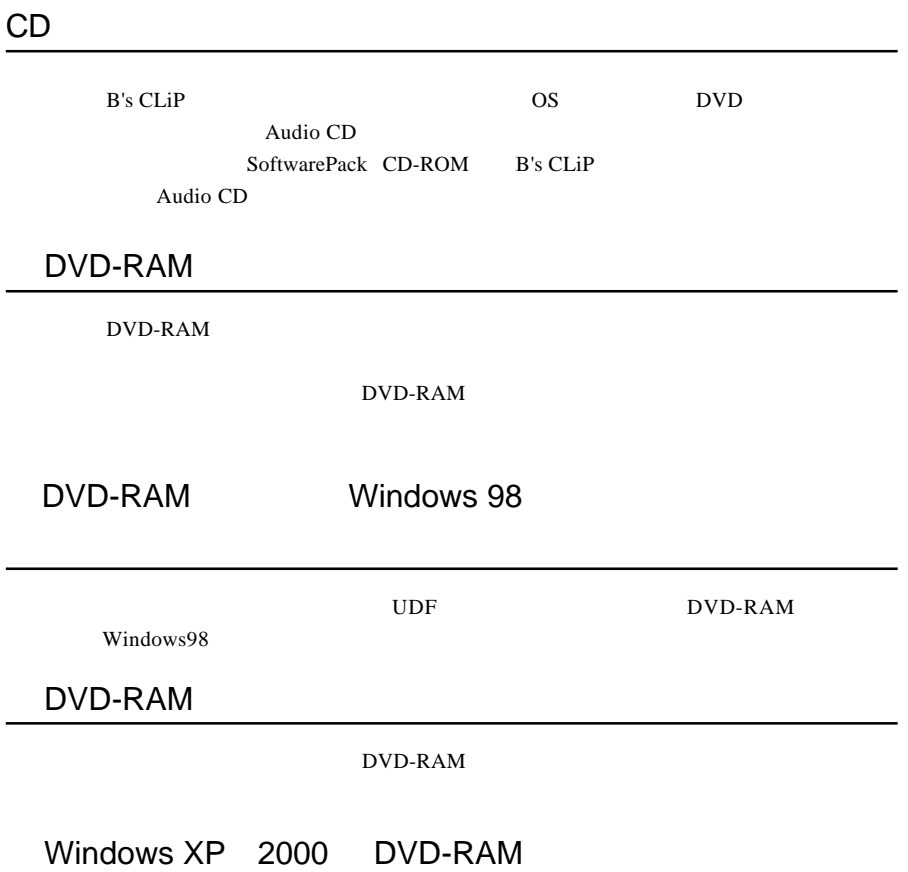

<span id="page-23-0"></span>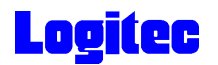

http://www.logitec.co.jp/

http://www.bha.co.jp/

http://www.cli.co.jp/

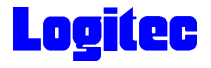

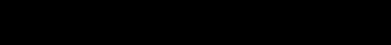

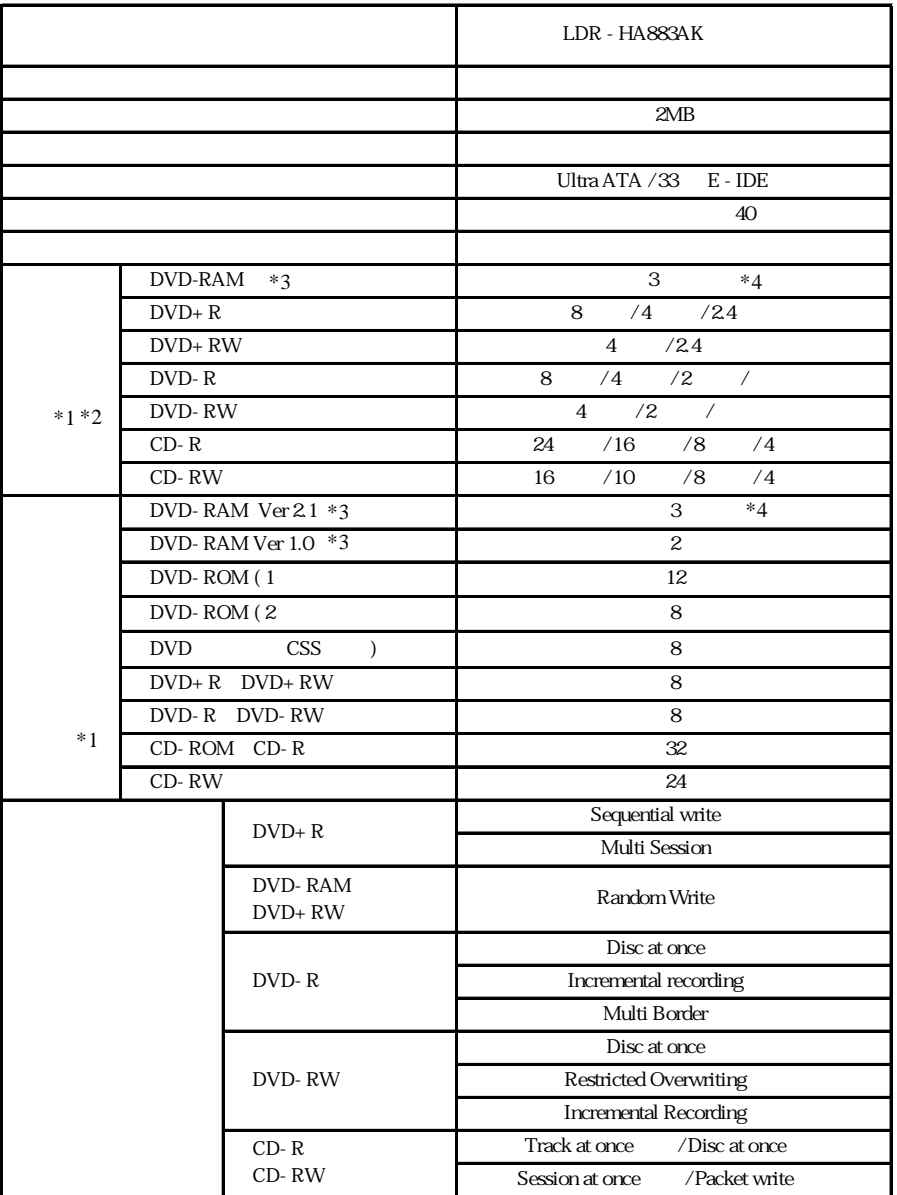

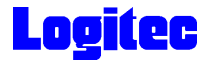

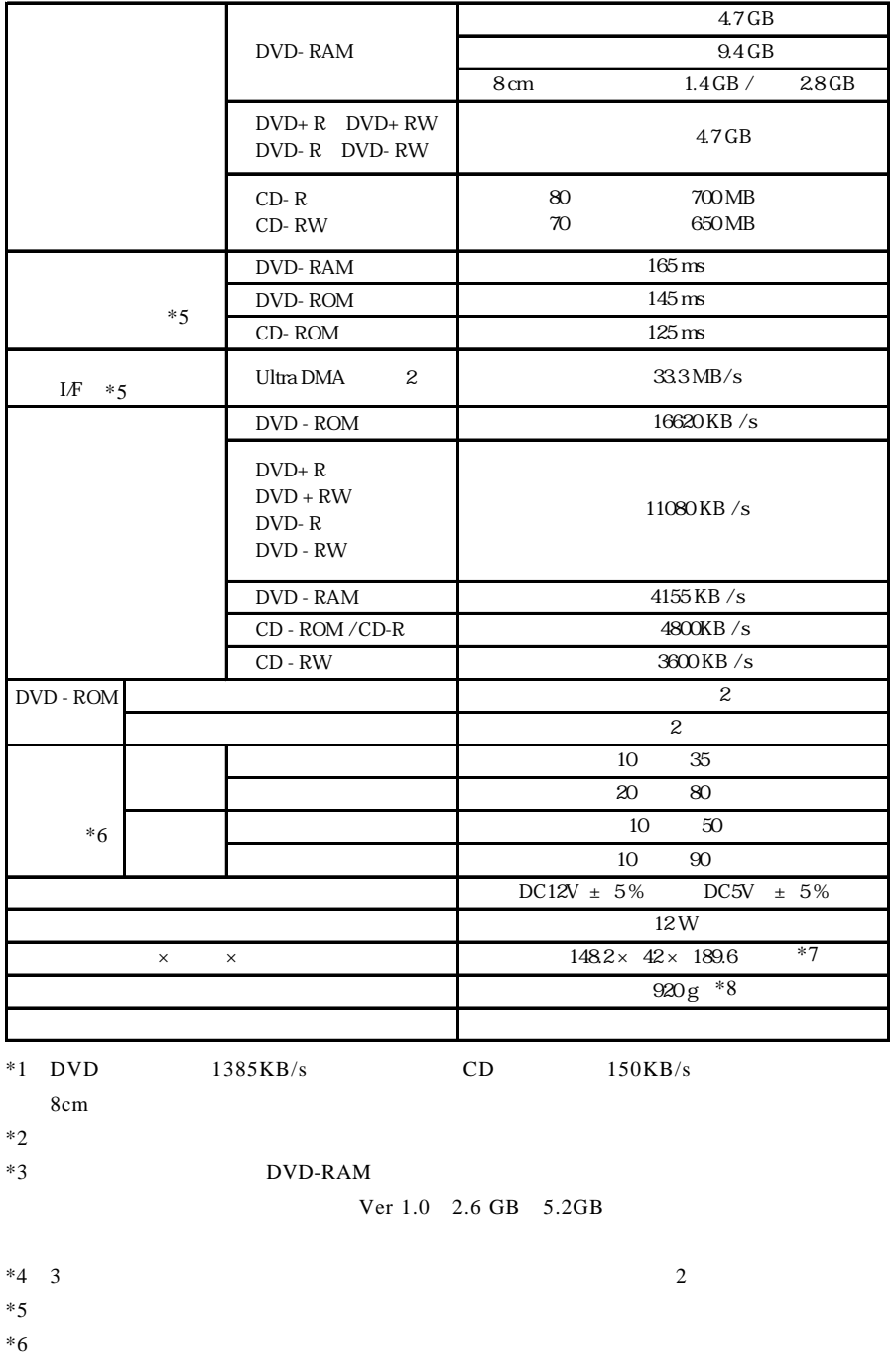

 $*7$ 

 $\ast 8$ 

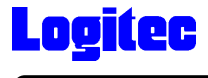

#### [http://www.logitec-direct.jp](www.logitec-direct.jp)

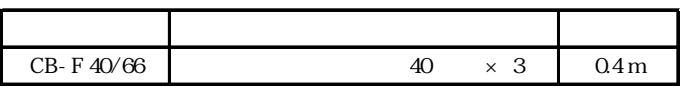

UltraATA/66 80

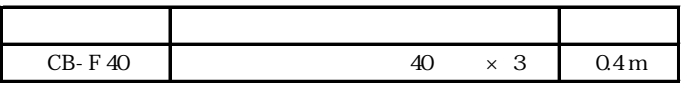

UltraATA/66